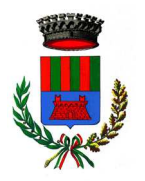

# **COMUNE DI SOVICO Provincia di Monza e Brianza Ufficio Istruzione**

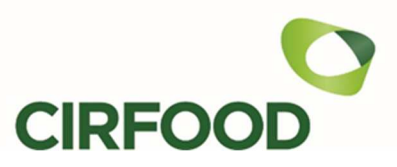

Piazza Arturo Riva, 10 – 20845 Sovico (MB) TEL: 0392075051 – email: istruzione.cultura@comune.sovico.mb.it

# **SERVIZIO DI REFEZIONE SCOLASTICA ANNO SCOLASTICO 2023/2024**

Si avvisano le famiglie interessate che per l'anno scolastico 2023/2024 il gestore del servizio di refezione scolastica sarà la società CIRFOOD s.c., che si farà carico della gestione completa del servizio, compresa la riscossione diretta delle tariffe.

Il sistema di iscrizione, prenotazione e pagamento pasti dal prossimo scolastico a.s. 2023/2024 avverrà tramite un nuovo sistema informatico e precisamente sarà disponibile la nuova **APP "Scuola in Tasca"** che andrà a sostituire l'APP "Servizi in Mensa", in uso nell'anno scolastico precedente.

# **Il Comune di Sovico e CIRFOOD, Vi chiedono pertanto di prestare attenzione ai seguenti punti.**

# **RIAPERTURA TERMINI ISCRIZIONI ONLINE**

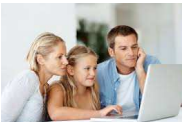

Per tutti gli utenti (alunni già iscritti al servizio mensa nell'a.s. scolastico precedente e per i nuovi utilizzatori del servizio), l'accesso al servizio di refezione sarà obbligatoriamente subordinato alla registrazione online.

Le Iscrizioni Online si sono chiuse il 30 giugno 2023 ma il Comune di Sovico ha aperto una nuova finestra **(dal giorno 28/08/2023 al giorno 15/09/2023)** per consentire l'iscrizione al servizio a coloro che, per svariati motivi, non siano riusciti a rispettare la scadenza del 30/06/20233. Per l'iscrizione al servizio è necessario connettersi all'indirizzo web https://sovico.ristonova.it/novaportal selezionando la voce "Iscrizioni online". A seguire gli utenti riceveranno delle credenziali "temporanee", utili solo a proseguire e completare l'iter di iscrizione.

# **MODALITA' DI REGISTRAZIONE PASTI: COMUNICAZIONE DELLE ASSENZE**

**Importante! >** A partire dall'avvio del servizio, la registrazione delle presenze a mensa NON avverrà più al mattino presso le scuole. Verrà infatti attivata una modalità automatizzata, che presuppone di default la presenza dell'alunno a mensa in ogni giorno di servizio a lui associato (in base ai rientri scolastici). Qualora l'alunno non debba usufruire del servizio mensa per un giorno, dovrà essere il genitore a provvedere a "disdire il pasto" (entro le ore 09.30 del giorno stesso), con una delle seguenti modalità:

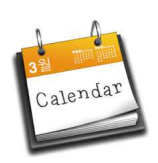

# *1 - Utilizzo dell'App "Scuola in tasca" per smartphone Android e iOS*

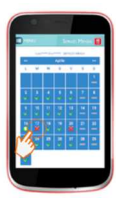

Accedere alla sezione "*Presenze*": si presenterà un calendario del mese in corso ove, in corrispondenza dei giorni in cui è previsto il servizio, appariranno delle **V** di colore verde.

Toccando una volta la casella relativa ad un giorno, sarà possibile richiedere un pasto in bianco (pasto leggero temporaneo): apparirà un'icona rappresentante una **B**.

Toccando una seconda volta, apparirà una **X** di colore rosso: in tal modo avrete segnalato l'assenza di vostro figlio dal servizio mensa per il giorno selezionato.

Per annullare l'operazione, sarà sufficiente cliccare una terza volta, ripristinando la **V** di colore verde. Utilizzando la APP, si possono comunicare le assenze anche per più giorni.

# *2 - Area riservata ai genitori sul portale "Novaportal" (da PC o tablet)*

Entrati nel portale "Novaportal", per comunicare l'assenza dell'alunno sarà sufficiente cliccare alla voce "*Servizi*" e, successivamente, "*Presenze mensa*": visualizzerete il calendario del mese in corso, ed ogni giorno in cui il servizio mensa sarà attivo per vostro figlio, segnato con una **V** di colore verde.

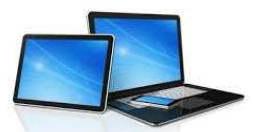

Potrete richiedere il pasto in bianco (pasto leggero temporaneo) con un click sulla casella del giorno di vostro interesse: apparirà un'icona con una **B**.

Cliccando una seconda volta segnalerete l'assenza: apparirà un **X** di colore rosso.

Per annullare l'operazione, sarà sufficiente cliccare una terza volta, ripristinando la **V** di colore verde. Dal portale "Novaportal", nella sezione "*Stampe*" potrete inoltre visualizzare i resoconti annuali del servizio. Utilizzando il portale, si possono comunicare le assenze anche per più giorni.

## *3 - Squillo telefonico gratuito*

In alternativa, vi è la possibilità di usufruire di un ulteriore metodo di comunicazione dell'assenza, tramite "squillo telefonico" gratuito. Utilizzando ESCLUSIVAMENTE il numero di telefono corrispondente al figlio assente (vedi tabella sotto), facendo fare da uno a quattro squilli e riagganciando (se si lascia squillare ulteriormente, viene attribuito il costo pari a uno scatto).

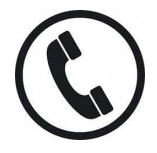

Per segnalare le assenze potrete utilizzare i numeri di telefono gratuiti riportati secondo lo schema seguente:

- per assenza *1° figlio*: Numero da comporre: **0399468672**  - per assenza *2° figlio*: Numero da comporre: **0399468675**

All'indirizzo di posta elettronica comunicato dal genitore arriverà una e-mail di conferma della registrazione dell'assenza o una segnalazione di anomalia, nel caso non sia stata eseguita la procedura corretta.

Utilizzando questa funzionalità, per segnalare l'assenza di più giorni va per forza effettuato uno squillo telefonico in ogni giorno di assenza, entro l'orario sopra specificato (entro le ore 09.30 del giorno stesso).

Alcune annotazioni importanti sull'utilizzo della funzione "squillo telefonico":

- in caso di gemelli, il "*1° figlio*" è quello il cui nome di battesimo viene prima in ordine alfabetico
- chi ha più di due figli iscritti al servizio (indipendentemente dal tipo di scuola) NON potrà usare il canale telefonico
- è tassativo che il numero di telefono da cui parte la chiamata sia tra quelli che sono stati comunicati in fase di iscrizione, affinché il sistema riconosca automaticamente il genitore ed i figli ad esso associati.

## **MODALITA' DI RICARICA DEL BORSELLINO ELETTRONICO**

Ad ogni alunno è associato un "borsellino elettronico", cioè un conto virtuale dal quale giornalmente, in base all'utilizzo del servizio mensa, viene detratto l'importo del buono pasto. Col nuovo anno scolastico, i pagamenti della refezione scolastica saranno effettuati attraverso la piattaforma nazionale "PagoPA". Sarà il nuovo sistema informatizzato scelto ad interfacciarsi direttamente con "PagoPA".

Per ricaricare il borsellino elettronico, potete accedere:

- **dall'area riservata del portale "Novaportal"** (Accedendo alla sezione "*Pagamenti online*")
- **dalla app "***Scuola in tasca***"** (Accedendo alla sezione "*Ricarica online*" della APP)

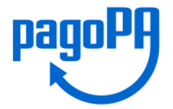

Una volta scelto l'importo da ricaricare, potrete:

- > chiudere direttamente il pagamento con i canali "On Line", con carta di credito (o altri canali online consentiti) sia dal portale Novaportal che dalla App "*Scuola in tasca*" con il tasto "Conferma pagamento";
- > stampare in autonomia un "Avviso di pagamento" (contenente QRCode PagoPA) e recarvi presso uno dei numerosi punti territoriali (PSP - Prestatori di Servizi di Pagamento) autorizzati ai pagamenti "PagoPA".

Tali punti territoriali possono essere così riassunti:

- **- Istituti bancari** (Bancomat e sportelli fisici delle banche)
- **- Esercenti con circuito Lottomatica** o altri circuiti di PSP autorizzati (es. PayTipper, Factorcoop, etc)
- **- Sportelli Poste Italiane** (l'Avviso generato dal sistema riporta anche la codifica PagoPA usata da Poste)
- **- Altre metodologie** (es. tabaccherie associate Banca5, circuiti presenti sulle home banking, etc).

### **Come creare l'Avviso di Pagamento dal portale "Novaportal"**

Troverete due "bottoni": il primo "Acquista" serve per pagare subito "online". Il secondo "Paga in seguito" vi permette di ottenere un PDF dell'Avviso di Pagamento (con QRCode che identifica i dati del vostro pagamento): potrete stamparlo e portarlo presso il punto territoriale autorizzato (PSP) prescelto. Eseguito il pagamento, la piattaforma PagoPA dialogherà direttamente con "*Scuola in tasca*", che registrerà il versamento ed aggiornerà il saldo.

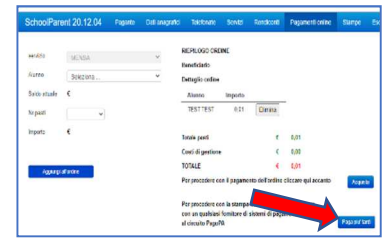

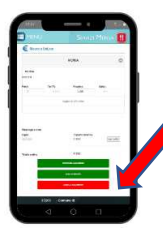

## **Come creare l'Avviso di Pagamento dalla APP "***Scuola in tasca***"**

Anche qui avrete una doppia scelta: il primo bottone "Conferma pagamento" serve per pagare subito in modalità "online", mentre il secondo "Paga in seguito" servirà per ottenere il PDF dell'Avviso di Pagamento. In questo caso potrete anche evitare la stampa del PDF, perché potrete memorizzarlo nello smartphone e mostrare il solo QRCode presso il PSP prescelto. L'iter di registrazione del pagamento e di aggiornamento del saldo è lo stesso sopra descritto.

**Attenzione**: una volta generato l'Avviso di Pagamento avrete **10 giorni** di tempo per effettuare il pagamento dello stesso, poi l'Avviso viene passato in stato "scaduto" e non può essere più utilizzato. Dovrete procedere pertanto alla creazione di un nuovo Avviso (nel caso anche di importo differente dal precedente).

*NOTA: sia dal portale che dalla APP è possibile eseguire l'operazione per più figli contemporaneamente: basterà selezionare il secondo figlio e cliccare alla voce "Aggiungi ordine" prima di confermare l'acquisto*.

*TRACCIABILITA' PAGAMENTI: ai fini della detraibilità, si sottolinea che TUTTI i pagamenti "PagoPA" sono per definizione considerati "tracciabili", anche se presso il PSP si esegue un pagamento in contanti.*

### **PROSSIMA MODALITA' DI ACCESSO AL SISTEMA**

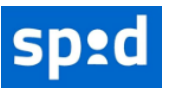

In base alle disposizioni di legge sugli accessi ai portali messi a disposizione dalla Pubblica Amministrazione, anche l'ingresso al sistema informatizzato sarà a breve consentito **solo tramite SPID** (Sistema Pubblico di Identità Digitale). Ciò sia dal portale Web, che dalla APP.

**Attenzione:** le credenziali "classiche" (login e password) in Vostro possesso resteranno attive solo sino al 31/12/2023. A partire dal 01/01/2024 l'accesso sarà consentito SOLO con SPID. Si invitano pertanto i genitori che non abbiano ancora l'accreditamento SPID, a provvedere in tal senso. In base al riconoscimento SPID, il genitore che accederà al programma (per controllare i pasti, fare pagamenti, ecc.) dovrà essere **lo stesso che ha effettuato l'Iscrizione** (adulto pagante).

### **PER ULTERIORI INFORMAZIONI E NECESSITA'**

Gli uffici preposti del Comune di Sovico e i referenti della società di ristorazione CirFood sono a disposizione delle famiglie in caso di necessità ai seguenti recapiti:

- **per il Comune di Sovico, Ufficio Istruzione - Piazza A. Riva, 10:** 

aperto al pubblico nei seguenti giorni ed orari:

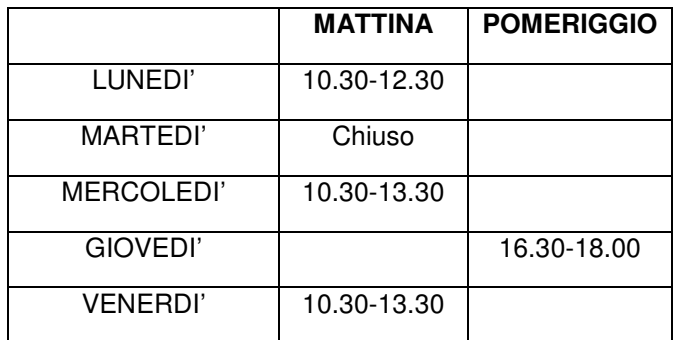

Tel. 039/2075051-2075084 Email: istruzione.cultura@comune.sovico.mb.it

- **per la società CIRFOOD**: Tel. 0522530494 dal LUNEDI al VENERDI dalle 08:30 alle 12:30; Email: Rettescolastiche.AreaLombardia@cirfood.com